#### 04 - Data Transformation

#### ST 597 | Spring 2017 University of Alabama

04-transform.pdf

ST 597 | Sp 2017 1/45

[Data Transformation](#page-4-0)

dyplr [Package](#page-8-0)

[Select rows with](#page-12-0) filter()

[Arranging \(ordering\) rows with](#page-23-0) arrange()

[Select columns with](#page-29-0) select()

[Add or modify variables with](#page-35-0) mutate()

Other dplyr [functions](#page-42-0)

# Required Packages and Data

**library**(tidyverse) **library**(nycflights13)

#### Remember, if you are getting the error:

> Error in library(nycflights13) : there is no package called 'nycflights13'

then you have not installed the nycflights13 on your computer. You can do so by:

- $\rightarrow$  typing install.packages ("nycflights13") in console or
- ▶ Tools -> Install Packages... from RStudio.

## **Practice**

You need to **practice** to become proficient with the tools we are covering. The best way to do this is start analyzing data that is interesting to you. Here are some places:

- $\blacktriangleright$  Many R packages have interesting data: lahman, gapminder, acs
- ▶ [https://www.springboard.com/blog/](https://www.springboard.com/blog/free-public-data-sets-data-science-project/) [free-public-data-sets-data-science-project/](https://www.springboard.com/blog/free-public-data-sets-data-science-project/)
- ▶ [https://www.dataquest.io/blog/](https://www.dataquest.io/blog/free-datasets-for-projects/) [free-datasets-for-projects/](https://www.dataquest.io/blog/free-datasets-for-projects/)

Look on-line and find something interests you. I can help you get the data into R if necessary, just ask.

#### <span id="page-4-0"></span>[Data Transformation](#page-4-0)

# Working with data

When working with data you must:

- 1. Figure out what you want to do.
- 2. Precisely describe what you want to do in such a way that the compute can understand it (i.e. program it).
- 3. Execute the program.

The dplyr package makes some of these steps fast and easy:

- $\triangleright$  By constraining your options, it simplifies how you can think about common data manipulation tasks.
- $\blacktriangleright$  It provides simple "verbs", functions that correspond to the most common data manipulation tasks, to help you translate those thoughts into code.
- $\blacktriangleright$  It uses efficient data storage backends, so you spend less time waiting for the computer.

In this section you'll learn the key verbs of  $dp\log r$  in the context of a new dataset on flights departing New York City in 2013. ST 597 | Sp 2017 6/45 To explore the basic data manipulation verbs of  $dp\, \mathrm{lyr}$ , we'll use the flights data frame from the nycflights13 package. This data frame contains all 336,776 flights that departed from New York City in 2013. The data comes from the US [Bureau of](http://www.transtats.bts.gov/DatabaseInfo.asp?DB_ID=120&Link=0) [Transportation Statistics,](http://www.transtats.bts.gov/DatabaseInfo.asp?DB_ID=120&Link=0) and is documented in ?nycflights13.

# nycflights13

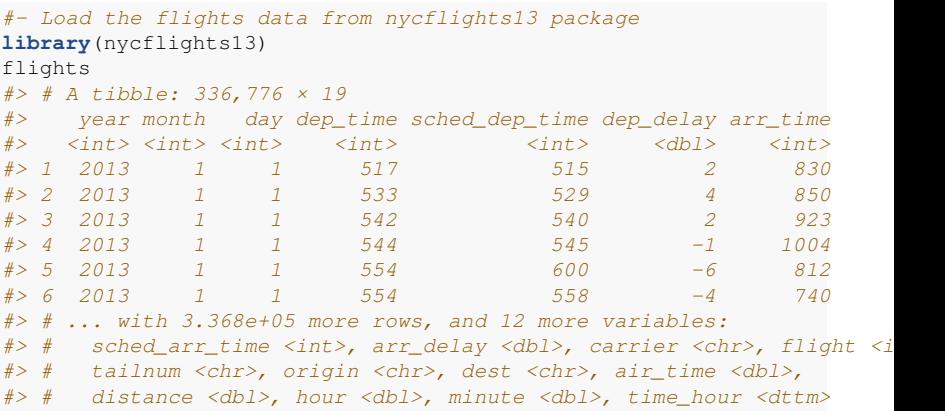

A tibble is a special data frame. See [Chapter 10 of RDS](http://r4ds.had.co.nz/tibbles.html) for more details on the differences between tibble and data.frame.

#### <span id="page-8-0"></span>dyplr [Package](#page-8-0)

# dyplr help

- ▶ [Data Transformation Cheatsheet](https://github.com/rstudio/cheatsheets/raw/master/source/pdfs/data-transformation-cheatsheet.pdf)
- $\blacktriangleright$  Introduction Vignette from package [http://cran.r-project.org/web/packages/](http://cran.r-project.org/web/packages/dplyr/vignettes/introduction.html) [dplyr/vignettes/introduction.html](http://cran.r-project.org/web/packages/dplyr/vignettes/introduction.html)

# dplyr single table verbs

- 1. filter(): find/keep certain rows
	- $\blacktriangleright$  alternative to base: : subset ()
	- $\blacktriangleright$  slice() to keep by row number
	- $\rightarrow$  between(): numeric values in a range
- 2. arrange(): reorder rows
	- $\blacktriangleright$  alternative to base:: order()
	- $\blacktriangleright$  desc() to use descending order
- 3. select(): find/keep certain columns
	- $\blacktriangleright$  helper functions: starts with(), ends\_with(), matches(), contains(), ?select
- 4. mutate(): add/create new variables
	- $\blacktriangleright$  alternative to base::transform()
	- $\triangleright$  transmute (): only return new variables

## dplyr single table verbs

All verbs work similarly:

- 1. The first argument is a data frame.
- 2. The subsequent arguments describe what to do with the data frame. You can refer to columns in the data frame directly without using \$.
- 3. The result is a new data frame.

Together these properties make it easy to chain together multiple simple steps to achieve a complex result.

Again, the [Data Transformation Cheatsheet](https://github.com/rstudio/cheatsheets/raw/master/source/pdfs/data-transformation-cheatsheet.pdf) is a handy reference.

#### <span id="page-12-0"></span>[Select rows with](#page-12-0) filter()

### Select rows by position with slice()

To select rows by position, use  $\text{slice}()$ :

slice(flights, 5:8) # selects the 5th - 8th row  $#$   $\neq$   $A$  tibble:  $4 \times 19$ #> year month day dep\_time sched\_dep\_time dep\_delay arr\_time #> <int> <int> <int> <int> <int> <dbl> <int>  $# > 1$  2013 1 1 554 600 -6 812  $# > 2$  2013 1 1 554 558  $-4$  740 #> 3 2013 1 1 555 600 -5 913  $# > 4$  2013 1 1 557 600 -3 709 #> # ... with 12 more variables: sched\_arr\_time <int>, arr\_delay <dbl>, #> # carrier <chr>, flight <int>, tailnum <chr>, origin <chr>, dest <chr>, #> # air\_time <dbl>, distance <dbl>, hour <dbl>, minute <dbl>,  $#$   $#$  time hour  $<$ dttm>

### Select rows by values with filter()

filter() allows you to subset observations according to specific criteria.

- $\blacktriangleright$  The first argument is the name of the data frame.
- $\blacktriangleright$  The second and subsequent arguments are the expressions that filter the data frame (think **and**).
- $\triangleright$  For example, we can select all flights on January 1st with:

```
filter(flights, month == 1, day == 1)
```
This is equivalent to the base subset () function:

```
subset(flights, month == 1 \& day == 1)
```
filter() works similarly to subset() except that you can give it any number of filtering conditions, which are joined together with &.

#### Relational Operators for Numeric Vectors

R provides the standard suite of *numeric* comparison operators:  $>$ ,  $>$ =,  $<$ ,  $<$ =,  $!=$  (not equal), and == (equal).

When you're starting out with R, the easiest mistake to make is to use  $=$  instead of  $==$  when testing for equality. When this happens you'll get a somewhat uninformative error:

```
filter(flights, month = 1)
#> Error: filter() takes unnamed arguments. Do you need `==`?
```
Whenever you see this message, check for  $=$  instead of  $==$ .

## Relational Operators for Character Vectors (and Factors)

- $\blacktriangleright$  == equal to
- $\blacktriangleright$  ! = not equal to
- $\triangleright$  %in% element of set (use: x %in% set)

```
x = c("aa", "bb", "aa", "bb", "aa", "cc", "dd")
x = "aa"
#> [1] TRUE FALSE TRUE FALSE TRUE FALSE FALSE
x \neq 0 x = 0#> [1] FALSE TRUE FALSE TRUE FALSE TRUE TRUE
x %in% c("aa","bb")
#> [1] TRUE TRUE TRUE TRUE TRUE FALSE FALSE
!(x %in% c("aa","bb")) # x not in set
#> [1] FALSE FALSE FALSE FALSE FALSE TRUE TRUE
```
## Logical Operators

Multiple arguments to filter() are combined with "and".

```
#- select flights with dest of BHM *and* December
filter(flights, dest=="BHM", month == 12)
```
To get more complicated expressions, you can use Boolean operators. The  $|$  is read as "or"

```
#- select flights with Nov *or* Dec
filter(flights, month == 11 | month == 12)
```

```
#- dest of BHM *and* (Nov *or* Dec)
filter(flights, dest=="BHM", month == 11 | month == 12)
```
# Logical Dangers

Beware of a common mistake:

**filter**(flights, month ==  $11$  |  $12$ )

Note the order isn't like English. This expression doesn't find on months that equal 11 or 12. Instead it finds all months that equal  $11$  | 12, which is TRUE:

11 | 12  $#$ >  $[11$  TRUE

In a numeric context (like here), TRUE becomes one, so this finds all flights in January, not November or December.

Instead you can use the helpful  $sin$ % shortcut:

**filter**(flights, month %in% **c**(11, 12))

```
Or between()
```
**filter**(flights, **between**(month, 11, 12))

The function between(x, left, right) is a shortcut for  $x \geq 1$  left & x<= right (inclusive).

## More Logical and Relational Operators

- $\blacktriangleright$  I have compiled a [list of some common logical and relational](http://mdporter.github.io/ST597/lectures/logic-sets-control.html) [operators](http://mdporter.github.io/ST597/lectures/logic-sets-control.html)
- $\triangleright$  Complete set of Boolean operations from the [R for Data](http://r4ds.had.co.nz/transform.html) [Science book:](http://r4ds.had.co.nz/transform.html)

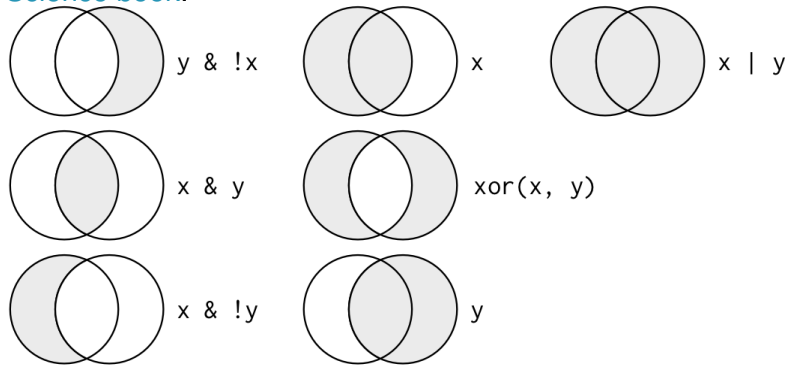

#### **Your Turn #1 : filter()**

Find all the flights that:

- 1. Departed in July
- 2. That flew to Houston (IAH or HOU)
- 3. Departed in July and flew to Houston
- 4. Flew to Hou or Originated from 'JFK'
- 5. That were delayed by more than two hours
- 6. That arrived more than two hours late, but didn't leave late
- 7. Had an arrival time earlier than departure time

Understand how each variable is coded (e.g. the integer  $1 =$  January, the integer 517 = 5:17am, etc.).

## **Solutions**

## <span id="page-23-0"></span>[Arranging \(ordering\) rows with](#page-23-0) arrange()

## Arrange rows with arrange()

- $\triangleright$  arrange() works similarly to filter() except that instead of filtering or selecting rows, it reorders them.
- $\blacktriangleright$  It takes a data frame, and a set of column names (or more complicated expressions) to order by.
- $\blacktriangleright$  If you provide more than one column name, each additional column will be used to break ties in the values of preceding columns.
- $\triangleright$  Order by year, then month, then day:

```
arrange(flights, year, month, day)
   #> # A tibble: 336,776 × 19
   #> year month day dep_time sched_dep_time dep_delay arr_time
   #> <int> <int> <int> <int> <int> <dbl> <int>
   #> 1 2013 1 1 517 515 2 830
   #> 2 2013 1 1 533 529 4 850
   #> 3 2013 1 1 542 540 2 923
   # > 4 2013 1 1 544 545 -1 1004
   # > 5 2013 1 1 554 600 -6 812
   # > 6 2013 1 1 554 558 -4 740
   #> # ... with 3.368e+05 more rows, and 12 more variables:
   #> # sched_arr_time <int>, arr_delay <dbl>, carrier <chr>, flight <int>,
ST 597 | $p20#7 tailnum <chr>, origin <chr>, dest <chr>, air_time <dbl>, 25/45
```
## Descending Order

- $\triangleright$  By default, arrange () orders from smallest to largest
- $\triangleright$  Use desc() to order a column in descending order:

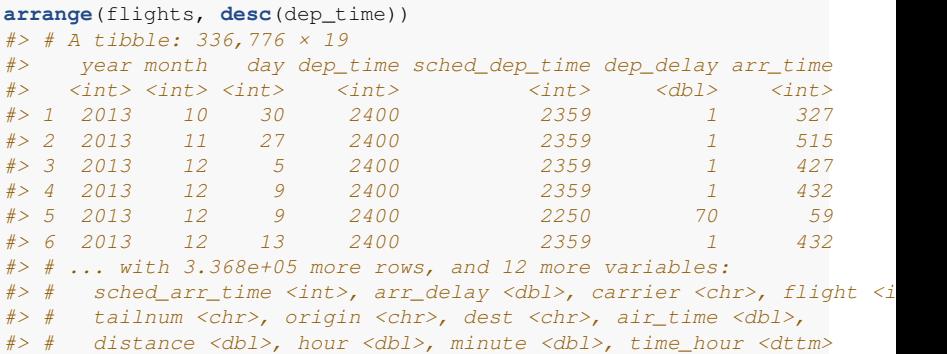

- $\triangleright$  This works on categorical data too (alphabetical order)
- $\triangleright$  This works on factors too (ordered by  $levels)$

ST 597 | Sp 2017 26/45

```
The dplyr:zarrange() function is a replacement for
order()
```
You can accomplish the same thing in base R by the more verbose:

```
flights[order(flights$year, flights$month, flights$day),
        drop = FAI, SEI
```
#### **Your Turn #2 : arrange()**

- 1. Sort flights to find the most delayed flights
- 2. Sort flights to find the least delayed flights
- 3. Sort flights by destination and break ties by arrival delay
- 4. Sort flights to find highest average flight speed (distance/air time)

## **Solutions**

#### <span id="page-29-0"></span>[Select columns with](#page-29-0) select ()

## Select columns with select ()

- $\blacktriangleright$  It's not uncommon to get datasets with hundreds or even thousands of variables.
- In this case, the first challenge is often narrowing in on the variables you're actually interested in.
- $\triangleright$  select () allows you to rapidly zoom in on a useful subset using operations based on the names or positions of the variables.
- **F** Select columns by name

**select**(flights, year, month, day) # keep year, month, and day columns

#### **Example 3 Select columns by position**

**select**(flights, 1:3) # keep first 3 columns

### Other ways to select columns

► Deselect or drop columns using the - symbol

```
select(flights, -year, -month, -day) # keep all except year, month, a
```
**select**(flights, -(1:3)) # keep all except first 3 columns

#### $\triangleright$  Select range of columns by name

```
# Select all columns between year and day (inclusive)
select(flights, year:day)
# Select all columns except those from year to day (inclusive)
select(flights, -(year:day))
```
## Yet more ways to select columns

There are a number of helper functions you can use within select():

- $\triangleright$  starts\_with("abc"): matches names that begin with "abc".
- $\blacktriangleright$  ends\_with("xyz"): matches names that end with "xyz".
- $\triangleright$  contains ("ijk"): matches name that contain "ijk".
- $\triangleright$  matches ("(.) \\1"): selects variables that match a regular expression.

This one matches any variables that contain repeated characters. You'll learn more about regular expressions later in the course

- rum\_range(" $x$ ", 1:3) matches  $x1$ ,  $x2$  and  $x3$ .
- one of  $(x)$  selects any names in the vector x

See ?select and [Data Transformation Cheatsheet](https://github.com/rstudio/cheatsheets/raw/master/source/pdfs/data-transformation-cheatsheet.pdf) for more details. ST 597 | Sp 2017 33/45

## Related functionality

Use rename() function to rename a column

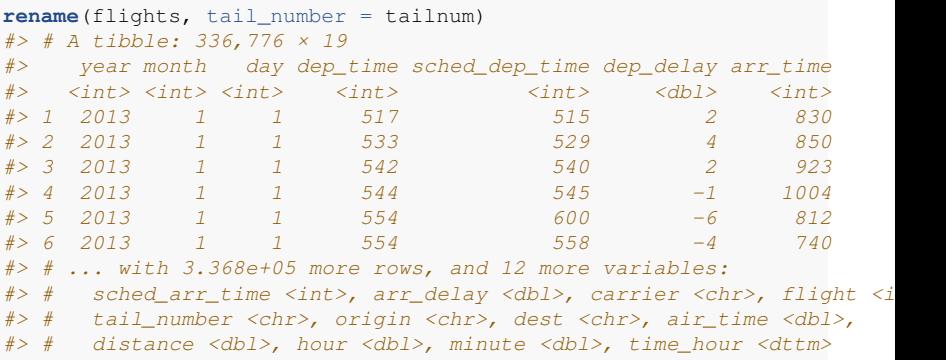

- ▶ Note: this returns a full data frame. It does *not* modify the original.
- $\triangleright$  To apply the renaming, use flights = rename(flights, tail number = tailnum)

## Re-arrange Columns

 $\triangleright$  The column order can be rearranged with select (). This is especially helpful for viewing on the screen/console

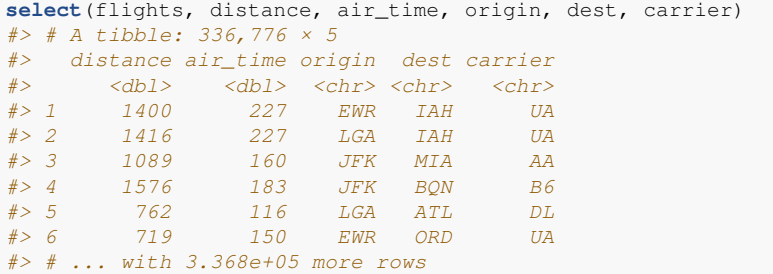

#### <span id="page-35-0"></span>[Add or modify variables with](#page-35-0) mutate()

## Add or modify variables with mutate()

- $\triangleright$  The job of mutate () is to add new (or modify) columns that are functions of existing columns.
- $\triangleright$  mutate() always adds the new columns at the end of the data frame in order created

```
flights_sml <- select(flights, # reduce variables
     year:day,
     ends_with("delay"),
     distance,
     air_time
    )
    mutate(flights_sml,
     gain = arr\_delay - dep\_delay, # add gain variable
     speed = distance / air_time * 60 # add speed variable
    )
    #> # A tibble: 336,776 × 9
    #> year month day dep_delay arr_delay distance air_time gain
    #> <int> <int> <int> <dbl> <dbl> <dbl> <dbl> <dbl> <dbl>
    #> 1 2013 1 1 1 2 11 1400 227 9 370
    \# > 2 2013 1 1 4 20 1416 227 16 374
    #> 3 2013 1 1 2 33 1089 160 31 408.3750
# > 4 2013 1 1 -1 -18 1576 183 -17 516<br>ST 597 | Sp.2017 2012 1 1 -6 -25 762 116 -10 37/45
ST 597 | Sp 2017 2017 2017 1 1 -6 -25 762 116 -19 37 | 45
```
#### mutate() function

 $\triangleright$  Note that you can refer to columns that you've just created:

```
mutate(flights_sml,
 gain = arr_delay - dep_delay,
 hours = air_time / 60,
 gain_per_hour = qain / hours # used the newly created variable
)
#> # A tibble: 336,776 × 10
#> year month day dep_delay arr_delay distance air_time gain hours
#> <int> <int> <int> <dbl> <dbl> <dbl> <dbl> <dbl> <dbl>
# > 1 2013 1 1 2 11 1400 227 93.7
\# > 2 2013 1 1 4 20 1416 227 16 3.7
#> 3 2013 1 1 2 33 1089 160 31 2.666667
#> 4 2013 1 1 -1 -18 1576 183 -17 3.050000
# > 5 2013 1 1 -6 -25 762 116 -19 1.9
# > 6 2013 1 1 -4 12 719 150 16 2.5
#> # ... with 3.368e+05 more rows, and 1 more variables: gain_per_hour
```
mutate() is also used to modify the columns (e.g. recode() or change data type). E.g., mutate(flights, flight = as.character(flight) will change flight column to a character.

#### transmute() to only keep new columns

If you only want to keep the newly created columns, use transmute() instead of mutate() + select()

```
transmute(flights,
 qain = arr delay - dep delay,
 hours = air time / 60.
 gain_per_hour = gain / hours
)
#> # A tibble: 336,776 × 3
#> gain hours gain_per_hour
# <dbl> <dbl> <dbl> <dbl>
#> 1 9 3.783333 2.378855
#> 2 16 3.783333 4.229075
#> 3 31 2.666667 11.625000
# > 4 -173.050000 -5.573770# > 5 -191.933333 -9.827586#> 6 16 2.500000 6.400000
#> # ... with 3.368e+05 more rows
```
## Using aggregate functions in mutate()

- $\triangleright$  For statistical analysis, we often want to compare individual values to aggregates
- $\blacktriangleright$  E.g., create the *Z* score for the distance column

```
transmute(flights,
         Zdist = (distance - mean(distance))/sd(distance))
#> # A tibble: 336,776 × 1
#> Zdist#> <dbl>
# > 1 0.49109544
# > 2 0.51291660#> 3 0.06694652
# > 4 0.73112827# > 5 -0.37902357# > 6 -0.43766796# # ... with 3.368e+05 more rows
```
For each element in the distance column, it subtracts the column mean and divides by the column standard deviation.

#### **Your Turn #3 : mutate()**

- 1. Create a new data frame that contains only the flights that were less than 1000 miles (distance). Keep only the columns: dep\_delay, arr\_delay, origin, dest, air time, and distance.
- 2. Add the *Z*-score for departure delays to the new data frame
- 3. Convert the departure and arrival delays into hours
- 4. Return only the average flight speed (in mph)
- 5. Calculate the mean speed

## **Solutions**

## <span id="page-42-0"></span>Other dplyr [functions](#page-42-0)

## Honorable Mentions: Data frame functions

- $\rightarrow$  distinct(): retain unique/distinct rows
- $\triangleright$  sample  $n()$  and sample frac(): randomly sample rows
- $\triangleright$  top n(): selects and orders the top n rows according to wt
- $\rightarrow$  add column() add new column in particular position
- $\triangleright$  add row() adds new row(s) to the table

#### Honorable Mentions: Dealing with NA's (missing values)

Dealing with missing values (NA) is important, but tedious. These can help

• na\_if(x, y) converts the y valued elements in x to NA

 $x = c(1, 2, -99, 5, 5, -99)$  $na_if(x, -99)$   $# replace -99 with NA$ #> [1] 1 2 NA 5 5 NA

 $\triangleright$  coalesce (x, y) replaces the NA in x with y

```
x = c(1, 2, NA, 5, 5, NA)coalesce(x, 0) # replace NA with 0
#> [1] 1 2 0 5 5 0
```
These two functions can be used in mutate() to modify columns.